# **Premie kwalificerend werkplekleren**

**Onderneming**

Uw onderneming kan, als z[e aan bepaalde voorwaarden](https://www.vlaanderen.be/premie-kwalificerend-werkplekleren) voldoet, recht hebben op de premie kwalificerend werkplekleren. U moet hiervoor binnen 3 maanden na startdatum van een overeenkomst aangeven of u de premie kwalificerend werkplekleren wenst te ontvangen. Log in op het digitale loket [app.werkplekduaal.be](https://app.werkplekduaal.be/) en volg onderstaande stappen.

### **BIJ INDIENEN VAN EEN NIEUWE ERKENNINGSAANVRAAG**

Is het rekeningnummer al ingevuld of werd aangeduid dat de onderneming de premie niet wenst, dan is de 'stap premie' niet meer opgenomen bij het opmaken van een erkenningsaanvraag.

In de stap 'Premie' kan u aangeven of uw onderneming de premie kwalificerend werkplekleren wenst te ontvangen (ja/nee).

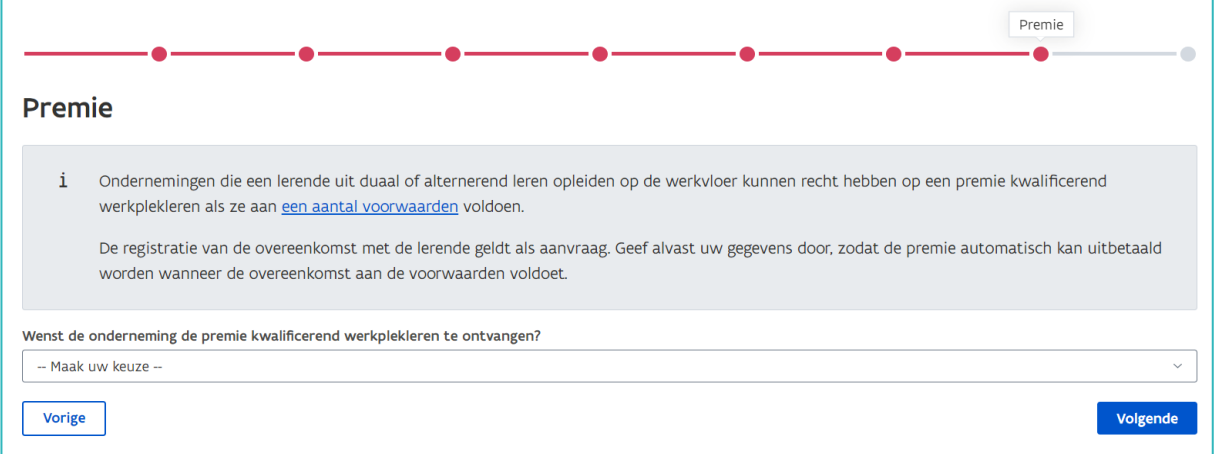

Indien ja, vul het rekeningnummer in waarop de premie mag gestort worden. Bij een Belgisch rekeningnummer wordt de BIC-code meestal automatisch ingevuld. Bij een buitenlands rekeningnummer moet u de BIC-code altijd zelf invullen. Klik daarna op 'Volgende'.

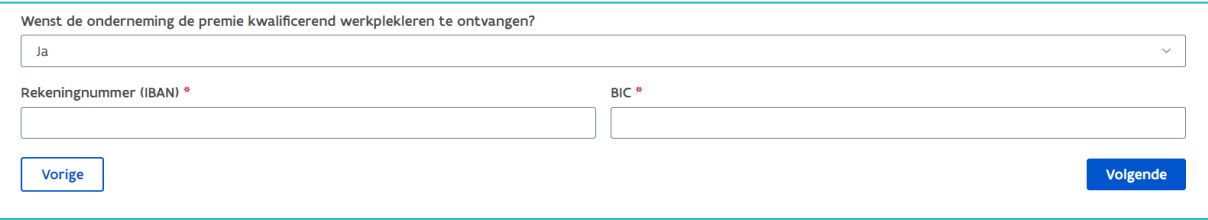

////////////////////////////////////////////////////////////////////////////////////////////////////////////////////////////////////////////////////////////////

## **MELDING OP DASHBOARD**

Is het rekeningnummer al ingevuld of werd aangeduid dat de onderneming de premie niet wenst, dan staat deze melding niet langer op het dashboard.

Als u aanmeldt, komt u automatisch op het dashboard terecht. Hier vindt u, als u al erkenningen heeft, taken om hernieuwingsaanvragen in te dienen (indien van toepassing) en/of een melding om uw gegevens aan te vullen.

Klik op 'Gegevens voor premie invullen'.

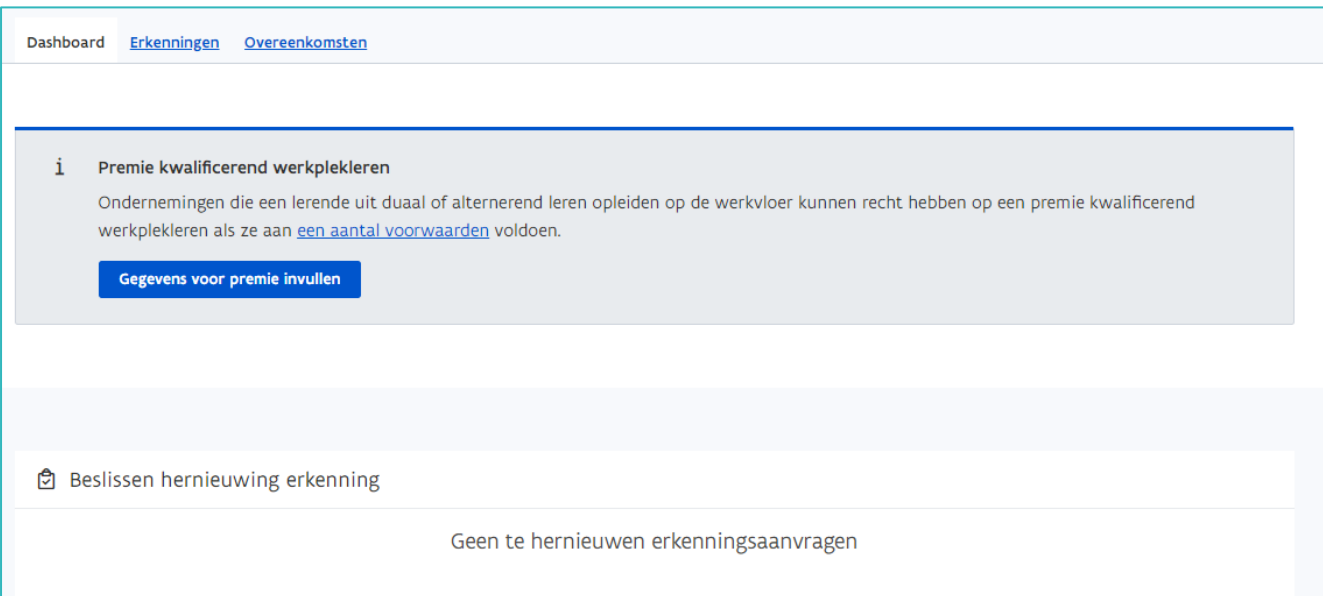

U komt op het beheerscherm 'Mijn premie'.

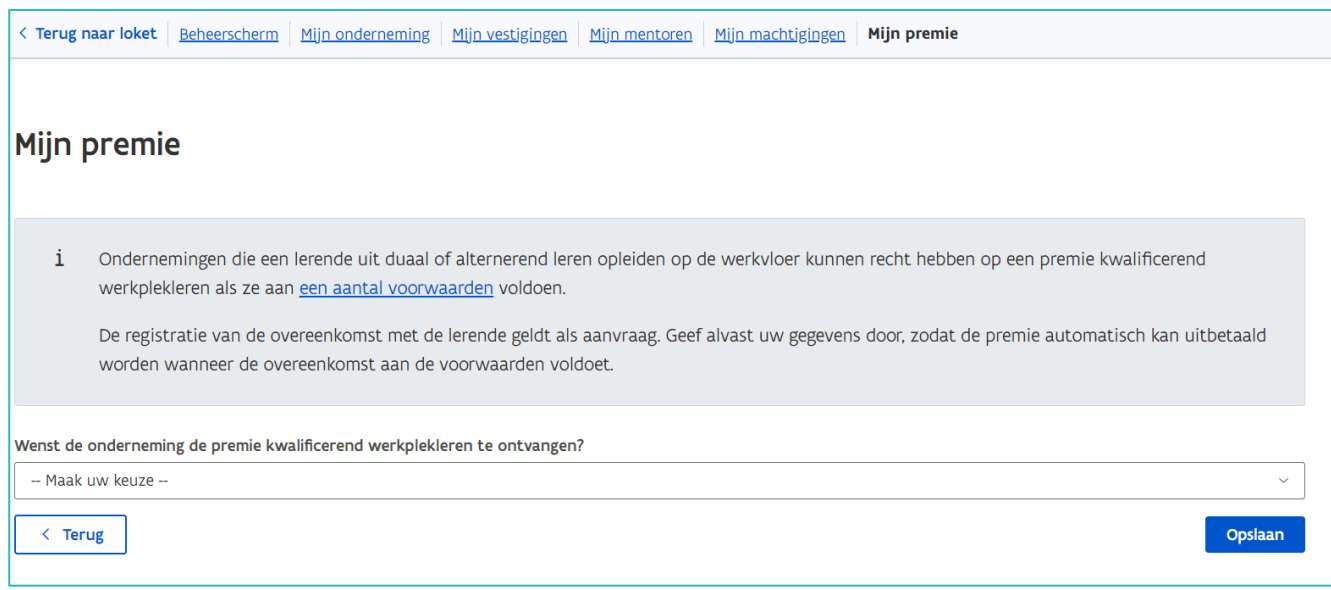

//////////////////////////////////////////////////////////////////////////////////////////////////////////////////////////////////////////////////////////////// 7.12.2023 Handleiding voor ondernemingen pagina 2 van 4

Duid aan of uw onderneming de premie wenst te ontvangen (ja/nee):

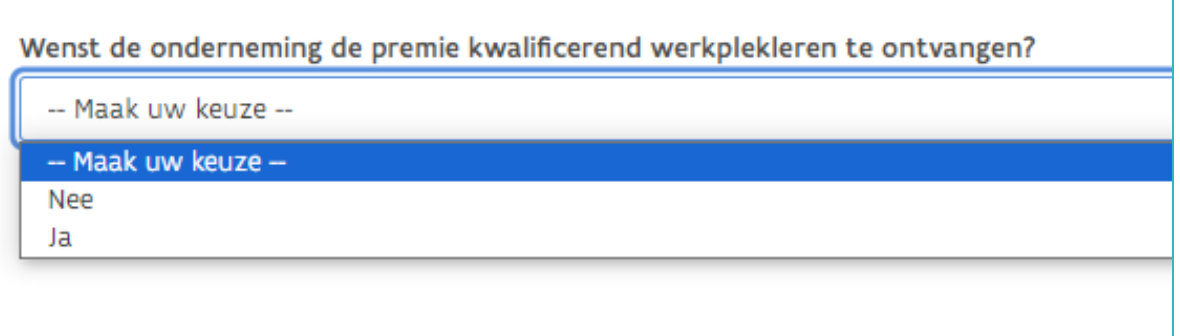

Indien ja, vul het rekeningnummer in waarop de premie mag gestort worden. Bij een Belgisch rekeningnummer wordt de BIC-code automatisch ingevuld, bij een buitenlands rekeningnummer moet u zelf de BIC-code invullen: Klik daarna op 'Opslaan'.

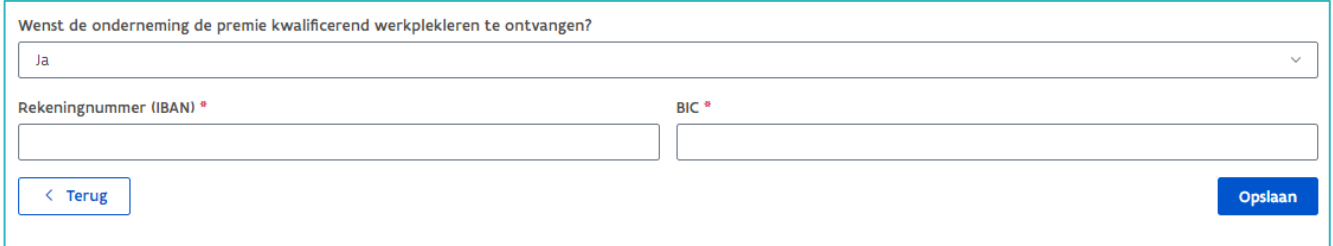

### **REKENINGNUMMER AANPASSEN**

U kunt het rekeningnummer van uw onderneming aanpassen. Via de knop 'Mijn organisatie' komt u op het beheerscherm.

U vindt de knop bovenaan rechts op het scherm:

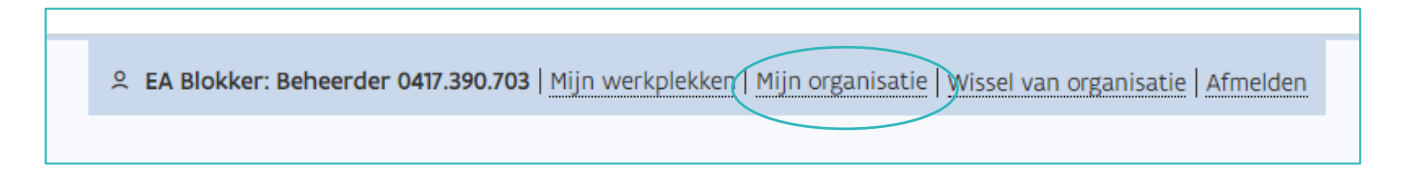

Of op het dashboard onderaan:

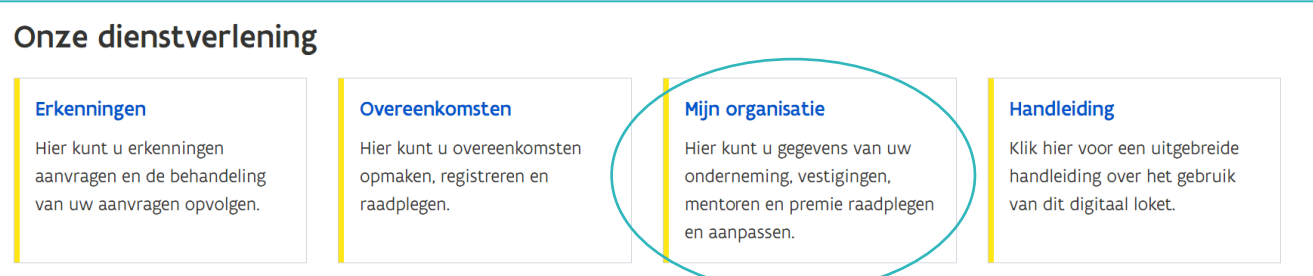

////////////////////////////////////////////////////////////////////////////////////////////////////////////////////////////////////////////////////////////////

#### Klik op 'Mijn premie'.

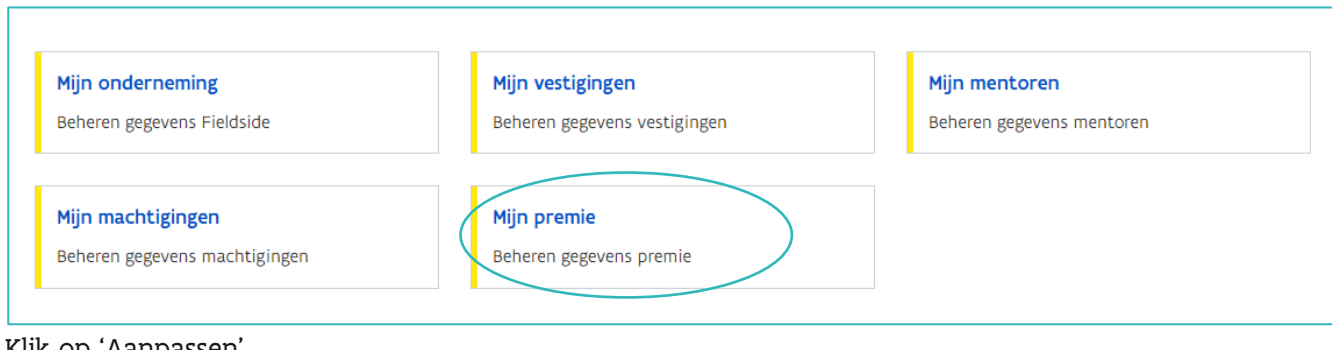

#### Klik op 'Aanpassen'.

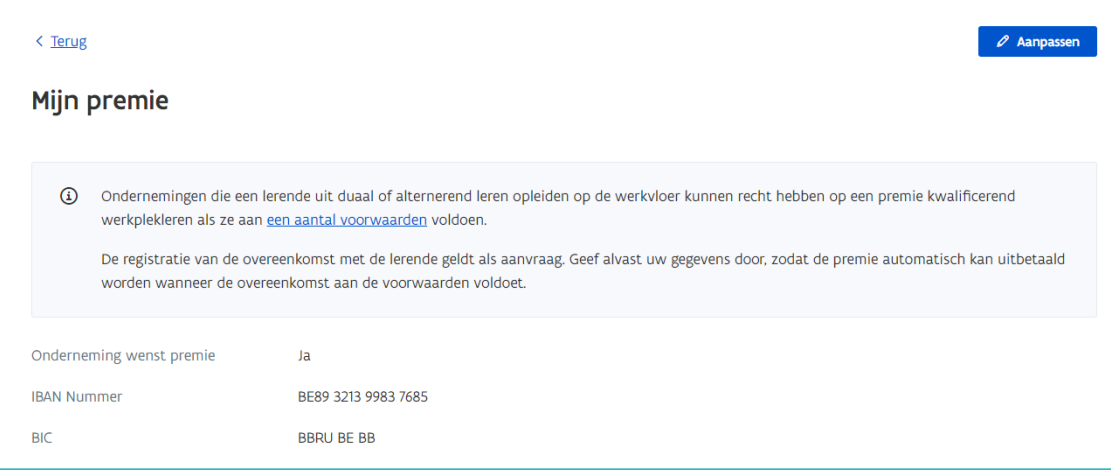

Er verschijnt een pop-up. Klik op 'Verdergaan' als u het rekeningnummer wil aanpassen.

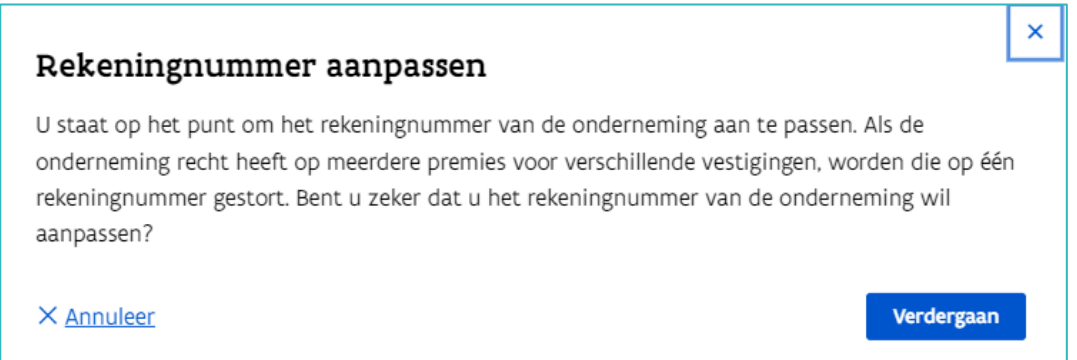

Pas het rekeningnummer aan en klik op 'opslaan'.

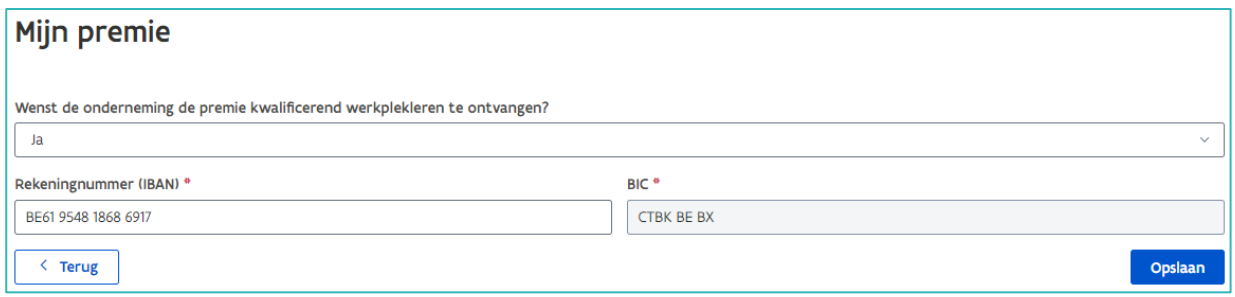

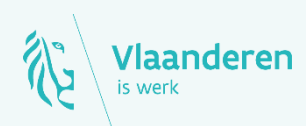

#### **Contact**

Departement Werk en Sociale Economie www.vlaanderen.be/werkplekduaal/ondernemingen [werkplekduaal@vlaanderen.be](mailto:werkplekduaal@vlaanderen.be)